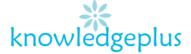

## **FOS**

### Week 3: Answers

### Question 1:

Ring the correct letter for each question.

- 1. Which one of the following is not a GUI item?
  - A. Windows
  - B. Icon
  - C. Menu
  - D. Screen
- 2. To run a program represented by an icon you should point the mouse pointer on the icon and
  - A. Click the mouse button once.
  - B. Click the mouse button twice.
  - C. Click the mouse button thrice.
  - D. Drag the icon to a new position.
- 3. On the ......we can see all the applications we have opened in Ms Windows.
  - A. Title Bar
  - B. Menu
  - C. Start Button
  - D. Taskbar
- 4. On the screen each application we open appears in a box called a ......
  - A. Ms Windows
  - B. Window
  - C. Program
  - D. Software
- 5. The .....is the background of the screen.
  - A. Ms Windows
  - B. Desktop
  - C. Software
  - D. Menu

### Question 2:

Write True or False at the end of each sentence.

- a) Any text that we type on the computer is called a document. True
- b) We can use the Start menu to open a Window. True
- c) A computer can function without an operating system. False
- d) An operating system allows us to run application software such as the MS Word and MS Excel etc.

### True

- e) While working with Ms Windows, we cannot open many windows at the same time. False
- f) Ms Windows is not a GUI based operating system. False
- g) A window is a rectangular area on the screen of MS Windows. True

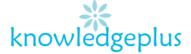

### Question 3:

Fill in the blanks with the words from the list below.

# MS Windows, window, clicking, taskbar, start.

- a) MS Windows displays each application in a separate window.
- b) When we minimize a window, it becomes small and lies on the taskbar.
- c) The **start** button is found on the taskbar.
- d) **Ms Windows** allows us to open many windows at the same time.
- e) By **clicking** on the start button we can open many programs found in MS Windows.

## Question 4:

Name the following buttons and write down one sentence to show the importance of each button.

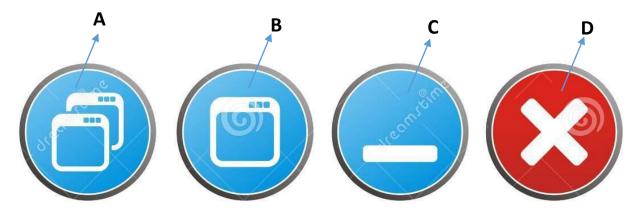

- A: **Restore button**: It appears when a window has been maximized. It changes the window back to its previous size.
- B: Maximize button: It is used to increase the size of window so that it fills the whole screen.
- C: **Minimize button**: If you click on the minimize button the game window disappears. It appears as a button at the button of the screen on the taskbar.

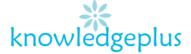

D: Close Window Button: The close button is used to close the window.

## Question 5:

# a) Define the term Networking.

Networking is two or more computers or other electronic devices, connected together so that they can exchange data.

# b) Give 2 advantages of networking

Adv 1: Data can be easily backed up and stored on file server

Adv 2: Reduce cost by sharing hardware (example, a printer or scanner) and software (example, using a network version or site license of a program)

# c) Give 2 disadvantages of networking.

Disadvantage 1: The hardware, software and expertise required to set up a network can be expensive.

Disadvantage 2: If the server fails to work the complete network may also fail to work.